**O** pcsnet

# SMAW-1 - OFFICE RUNNING START: SEMINARIO DI BEST PRACTICE PER LAVORARE MEGLIO E IN MENO TEMPO CON OFFICE

Categoria: Smart Working

### INFORMAZIONI SUL CORSO

 $\overline{a}$ 

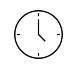

Durata: 0,5 Giorni

Categoria: Smart Working

 $\equiv$ 

Qualifica Istruttore: Docente Senior (min. 5 anni)

Dedicato a: Utente Esperto

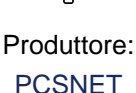

**OBIFTTIVI** 

Questo corso permette di:

Introdurre gli utenti al nuovo Office attraverso brevi lezioni dimostrative

Le sessioni toccano tutta la suite Office, SharePoint e LyncIl format è personalizzabile per affrontare specifiche necessità del committenteL'erogazione può avvenire in aula o a distanza per raggiungere la più ampia platea possibile

Aiutare i clienti a condurre distribuzioni software o migrazioni di successo attraverso la preparazione degli utenti Permette guadagni in produttività incrementando la familiarità con i prodotti e riducendo la frustrazioneGenera entusiasmo verso la nuova tecnologiaGli utenti acquisiscono familiarità con gli strumentiRiduce la reticenza legata alla distribuzione del nuovo software che gli utenti potrebbero esternare

Limitare i costi della preparazione degli utenti

Diminuisce i costi di supporto help desk associati alla migrazione o distribuzione del softwareFinanzia la formazione agli utenti con il beneficio dei training voucher da Microsoft Software AssuranceUtilizzare la parte di programmazione di Access per essere operativi nella scrittura, nel testing e nel debug di applicazioni di database

## **PREREQUISITI**

E' necessario saper utilizzare i prodotti Office

## **CONTENUTI**

#### Esperienza utente

User Experience nel sistema operativo Windows

Gestione efficace dell'interfaccia a finestre (in Windows 7) e dell'interfaccia Metro (in Windows 8)

Cercare o sfogliare?: individuare velocemente documenti, programmi e i contenuti di interesse.

Tagging e Metadata per la catalogazione dei documenti

Interfaccia a tocco e gesti per lavorare con i dispositivi touch

User Experience nel software di produttività

La barra multifunzione in sostituzione alla barra dei menu e alla barra degli strumenti.

Il nuovo menu File come "backstage" all'azione di editing.

Le guide visuali nella transizione da Office 2003 ad Office 2010.

Strumenti per la risoluzione rapida dei problemi

Documentare una richiesta di supporto all'help desk con Registrazione azioni utente (Problem Step Recorder) e con

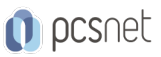

lo Strumento di cattura. Attivazione di una richiesta di Assistenza remota. Tentare di risolvere eventuali problemi in autonomia.

#### Redazione documentale

Collaborazione alla redazione **Coauthoring** Tener traccia delle modifiche Accettare/Rifiutare le modifiche Inserire e rispondere ai commenti Protezione dei documenti Contrassegnare il documento come finale Limitare le modifiche e chi le può operare Salvaguardare gli elementi di Company Identity Criptare i documenti Pubblicazione finale di documenti ufficiali Controllare ortografia, grammatica, sinonimi, traduzioni Verificare il documento. Gestire le versioni. Salvare in formato pdf.

#### Business Intelligence e analisi dati

Manipolare i dati in Excel Utilizzo del riempimento automatico Utilizzo dell'anteprima in tempo reale Creazione e formattazione di tabelle Coauthoring via Web Analizzare grandi quantità di dati con PowerPivot Trasferire dati da un database Ordinare/Filtrare milioni di righe Creare grafici e tabelle pivot Dati rappresentati visualmente Usare la formattazione condizionale Creare un grafico pivot Aggiornare un grafico pivot Utilizzare i filtri dati (slicer) Usare grafici sparkline Creare e consultare dashboard Esplorare una dashboard Usare le scorecard Usare filtri e report Decomporre i dati

#### Presentare in pubblico

Creare una presentazione Cercare una presentazione tra i file aziendali Visualizzarla in anteprima Usare i temi in linea con l'identità aziendale Aggiungere dati, elementi grafici e media Inserire un grafico da Excel Usare i dati da una dashboard Usare SmartArt Rimozione dello sfondo dalle immagini

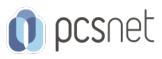

Aggiungere effetti artistici alle foto Tagliare i video e aggiungere i segnalibri agli stessi Aggiungere animazioni e transizioni Organizzare le slide in sezioni Creazione una sezione diapositive Gestire le sezioni diapositive Mostrare la presentazione Predisposizione del PC alla videoproiezione Presentare con le slide come supporto visivo alla comunicazione. Utilizzo della pagina note e della Visualizzazione Relatore

#### Gestione del tempo e riunioni.

Outlook come SGI (Sistema di Gestione Integrata) personale Gestire le conversazioni e-mail Gestire più account e-mail Usare i suggerimenti e-mail Anteprima degli allegati Ripulire le conversazioni Ignorare le conversazioni Usare le azioni rapide Conversione degli elementi tra funzionalità E-mail in attività E-mail in contatti E-mail in appuntamento di calendario Rispondi con convocazione riunione Gestione dei calendari condivisi Condividere un calendario Usare la visualizzazione pianificazione Usare le regole pianificazione La convocazione di riunioni Pianificazione di riunioni con persone Prenotazione delle risorse aziendali Accesso multimodale alla cassetta postale Informazioni via client Informazioni via Web Informazioni via dispositivi mobili Informazioni via audio

#### Comunicare a distanza

Convocazione di riunioni online Pianificare un meeting online Partecipare ad un meeting esistente Cercare un esperto Cercare persone in SharePoint Cercare persone in Lync Visualizzare le pagine di profilo Trovare il responsabile di un collega Comunicare con voce e video Effettuare una chiamata Iniziare una conferenza Usare la casella vocale Fare una videochiamata Aggiungere il video ad una conversazione

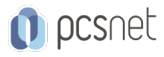

Tenere e registrare una riunione online Condividere il desktop Concedere il controllo ad altri Condividere una presentazione Scrivere sulla lavagna Organizzare un sondaggio Guardare la registrazione di un meeting

#### Prendere appunti digitali

Predisporre i blocchi appunti digitali Blocchi appunti personali Blocchi appunti condivisi Scegliere gli strumenti di input Prendere appunti con la tastiera Prendere appunti con tablet e smartphone Prendere appunti vocali Brainstorming e blocchi appunti condivisi Collaborare attraverso i blocchi appunti Collaborare tramite il client e la Web App La redazione del verbale di riunione Legare una pagina note ad un appuntamento di calendario Generare appunti dalla convocazione di riunione

#### Gestione dei progetti

Il Project Management come disciplina Specifiche internazionali (PMP, Prince2) Il ruolo del Project Manager Sequenza di pianificazione dei progetti Pianificazione attività Pianificazione delle risorse Pianificazione logica Pianificazione dei tempi Comunicazione con gli stakeholder Il sito web di progetto in SharePoint Il sito web di progetto in Project Server Verifica dei carichi e selezione delle risorse nominali La capacità delle risorse generiche per ruolo La disponibilità delle risorse nominali Avanzamento dei progetti Variazioni e analisi sull'andamento dei progetti

### **INFO**

Materiale didattico: Materiale didattico e relativo prezzo da concordare Costo materiale didattico: NON incluso nel prezzo del corso Natura del corso: Dimostrativo